# **Setting up a local FTP server to install Ensim® Pro and Ensim Basic 4.0.4 for Linux® (Standalone)**

# **September 1, 2005**

# **Introduction**

This document provides instructions for setting up a local FTP server to work with the installer for Ensim® Pro and Ensim Basic 4.0.4 for Linux® (Standalone).

### $\mathbb{Z}$  Note

For simplicity, we refer to Ensim Pro and Ensim Basic 4.0.4 for Linux (Standalone) as "Ensim Control Panel" throughout this document.

Before installing Ensim Control Panel, the installer downloads the requisite RPMs and files from Ensim's FTP server. The remote download of files consumes a fairly large amount of bandwidth resources and constrain efficiency when you deploy a large number of Ensim Control Panel servers in your hosting farm.

To avoid the overhead of a remote installation, you can set up a local FTP server that mirrors Ensim's FTP server. This will enable the installer to download the required files from the local FTP server rather than Ensim's FTP server.

Topics include:

- ["Before you start" on page 2](#page-1-0)
- ["Setting up a local FTP server" on page 2](#page-1-1)
- ["Appendix A: List of directories and files copied to your FTP server" on page 6](#page-5-0)
- ["Feedback and support" on page 7](#page-6-0)
- ["Legal and copyright notice" on page 7](#page-6-1)

# <span id="page-1-0"></span>**Before you start**

Before you start, verify that your local FTP server is a server running a Linux operating system.

### $\Box$  Important

You cannot use an FTP server running a Microsoft® Windows® operating system because the file naming conventions in Linux and Windows systems differ. Many Ensim Control Panel RPMs use the colon (:) character in their file names which are acceptable in a Linux environment, but unacceptable in a Windows environment.

# <span id="page-1-1"></span>**Setting up a local FTP server**

Setting up a local FTP server consists of the following steps:

- [Step 1: Creating a user account on the local FTP server](#page-1-2)
- [Step 2: Setting up a yum repository](#page-2-0)
- [Step 3: Downloading the Ensim Control Panel installation files on to the local FTP server](#page-3-0)
- [Step 4: Enabling the installer to download files from the local FTP server](#page-4-0)

### **X** Note

You may want to install an FTP server software, (for example, wu-ftpd, ProFTPd, or any other FTP server software) on your server.

# <span id="page-1-2"></span>**Step 1: Creating a user account on the local FTP server**

The first step to setting up a local FTP server requires you to create a user account on your local FTP server. The user account must be set up using the account information provided by Ensim.

#### $\bigstar$  Procedure

To create a user account on the local FTP server:

- **1** Log in to the FTP server as the **root** user, using Telnet or SSH.
- **2** Create a user account with the following account information:
	- **a** User name: **ensimwpl**
	- **b** Password : **ensim94089**

 $\Box$  Important

You must use the specified account information otherwise the setup will fail.

The next step is to download and set up the yum repository containing the RHEL 4/CentOS 4.1 operating system RPMs and the required RPM updates as described in the section ["Step 2:](#page-2-0)  [Setting up a yum repository" on page 3.](#page-2-0)

# <span id="page-2-0"></span>**Step 2: Setting up a yum repository**

When you install or upgrade, Ensim Control Panel requires you to set up a yum repository from which it can obtain the RHEL 4/CentOS 4.1 operating system RPMs and the required RPM updates. This section describes the process of downloading the required RPMs to the local FTP server and setting up a yum repository on the server.

# $\frac{1}{\sqrt{2}}$  Procedure

To download the RPMs to your local FTP server and set up the yum repository:

- **1** Log in to your local FTP server with the account information provided by Ensim (ensimwpl/ensim94089). You will be logged in to your **Home** directory.
- <span id="page-2-1"></span>**2** Create the directories where you want to download the operating system RPMs (for example, **/home/rhelrepos/os**) and the RPM updates (for example, **/home/rhelrepos/ updates**) using the following command.

#### **#mkdir** *<os\_repository>*

#### **#mkdir** *<updates\_repository>*

**3** Copy the RHEL 4/CentOS 4.1 operating system RPMs to the directory created in step [2](#page-2-1) using the following command.

### **On RHEL servers:**

#### **#cp /mnt/cdrom/RedHat/RPMS** *<os\_repository>*

**On CentOS servers:**

#### **#cp /mnt/cdrom/CentOS/RPMS** *<os\_repository>*

**4** Copy the RHEL 4 RPM updates to the directory created in step [2](#page-2-1) using the following command.

#### **#cp** *<source\_updates> <updates\_repository>*

where *<source\_updates>* is the Web address from where you obtain the RHEL 4/ CentOS 4.1 updates and *supdates\_repository* is the directory you created in step [2.](#page-2-1)

**5** Log in as the **root** user and install the RPM **createrepo-0.4.1-1** rpm. You may obtain the RPM from the Web site<http://dag.wieers.com/packages/createrepo/>.

#### **#rpm -Uvh createrepo-0.4.1-1**

**6** Run the following command to create the RPM header files for the operating system RPMs and the RPM updates.

### **#createrepo** *<os\_repository>*

#### **#createrepo** *<updates\_repository>*

The yum repository is now set up.

Once you set up the yum repository, proceed to download the Ensim Control Panel installation files as described in ["Step 3: Downloading the Ensim Control Panel](#page-3-0)  [installation files on to the local FTP server" on page 4.](#page-3-0)

# <span id="page-3-0"></span>**Step 3: Downloading the Ensim Control Panel installation files on to the local FTP server**

You need to download the Ensim Control Panel installation files from Ensim's FTP server on to your local FTP server. This process mirrors the Ensim FTP directory structure for Ensim Control Panel installation on your local FTP server.

### **I** Important

Ensure that you have the "NcFTP" FTP client software installed on your Linux server. The following procedure requires the NcFTP client to start a recursive download of the required files from Ensim's FTP server to your local FTP server.

### $\frac{1}{\sqrt{2}}$  Procedure

To download the required files to the local FTP server:

- **1** Log in to your local FTP server with the account information provided by Ensim (ensimwpl/ensim94089). You will be logged in to your **Home** directory.
- **2** Create the directory structure **apt/ensim/LWP/**<ltop\_ver> using the following command.

#### **mkdir -p apt/ensim/LWP/***<lwp\_ver>*

where **</wp\_ver>** is the version of Ensim Control Panel you want to install

For example, if you want to install Ensim Control Panel 4.0.4, create a directory using the following command:

#### **mkdir -p apt/ensim/LWP/4.0.4**

**3** Change to the directory **apt/ensim/LWP/***<lwp\_ver>*.

**cd apt/ensim/LWP/***<lwp\_ver>*

**4** Type the following command to copy the files to your local FTP server. [Table 1](#page-3-1) describes the various options used with the command.

### **ncftpget -R -u ensimwpl -p ensim94089 ftp2.ensim.com . /apt/ensim/LWP/***<lwp\_ver>/ <lwp\_rel>***.***<os\_type>***.***<os\_ver>***/**

#### <span id="page-3-1"></span>**Table 1. Options description**

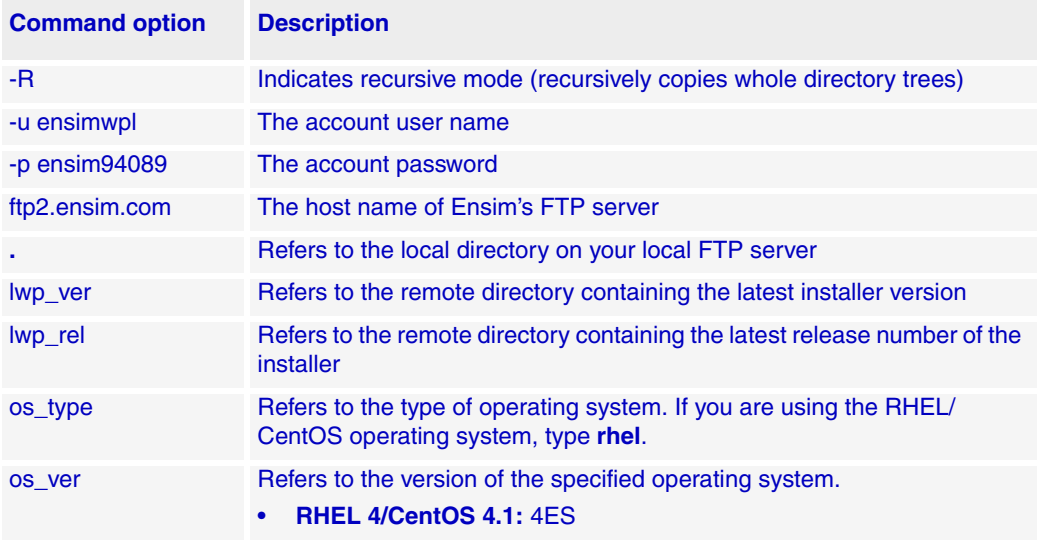

### $\boxed{\Box}$  Important

The command is case-sensitive. Ensure that you run the command as specified, otherwise the command will fail. Further, ensure that you leave a space before and after "**.**".

# **Example**

To copy the RHEL 4 repository on your local FTP server, type the following command:

ncftpget -R -u ensimwpl -p ensim94089 ftp2.ensim.com . /apt/ensim/ LWP/4.0.4/10.rhel.4ES/

# <span id="page-4-0"></span>**Step 4: Enabling the installer to download files from the local FTP server**

After mirroring Ensim's FTP server on your local FTP server, you need to enable the installer to download the installation files from your local FTP server.

To enable downloads from your local FTP server, you must run the **ensim-installer.sh** script using the **--ftp-server** option with the script.

#### $\frac{1}{2}$  Procedure

To enable downloads from your local FTP server:

- **1** Log in to the server on which you want to install Ensim Control Panel.
- **2** Download the installer script from your local FTP server to the server on which you want to install Ensim Control Panel. The installer script can be located in the directory **/home/ensimwpl/***<lwp\_rel>.<os\_type>.<os\_version>***/tools**.
- **3** Run the script **ensim-installer.sh**. Use the **--help** option with the script to learn more about the various command line options you can use with the script.

**#sh ensim-installer.sh --ftp-server=***<local\_ftp\_server\_url>* **-u** *ftp://* **ensimwpl:ensim94089@***<updates\_repository>* **-o** *ftp://* **ensimwpl:ensim94089@***<os\_repository>* **--email=***<email\_address>*

Where:

- ❑ **--ftp-server** is the host name of your local FTP server repository
- ❑ **-u** is the complete path containing the RHEL 4/CentOS 4.1 RPM updates. The update repository may be on a local FTP server or on your local system.
- ❑ **-o** is the complete path containing the RHEL 4/CentOS 4.1 operating system RPMs. The RPM repository may be on a local FTP server or on your local system.
- **--email** is the email address to which success or error messages are sent

The installer is now configured to obtain the Ensim Control Panel installation files from your local FTP server.

For more details, refer to the document *Ensim Pro and Ensim Basic 4.0.4 for Linux (Standalone) Installation Guide*. You can find the document on the Web at [http://](http://www.ensim.com/support/pro/linux/index.html) [www.ensim.com/support/pro/linux/index.html](http://www.ensim.com/support/pro/linux/index.html).

### $\Box$  Important

The dissociation from Ensim's FTP server renders your local repository obsolete if updates are not obtained from Ensim's FTP server. You must ensure that your local FTP server is periodically updated with the latest files.

# <span id="page-5-0"></span>**Appendix A: List of directories and files copied to your FTP server**

This section lists the directories and files that are copied to your local FTP server. [Table 2](#page-5-1) lists the directories and files copied to your local FTP server.

Note the interpretation of the following variables used in the directory names:

- **<***lwp\_rel***>** Represents the latest installer release number
- **<***lwp\_ver***>** Represents the latest Ensim Control Panel version
- *<os\_type>* Refers to the type of operating system—RHEL/CentOS
- *<os\_version>* Refers to the version of the specified operating system

#### <span id="page-5-1"></span>**Table 2. List of directories and files created**

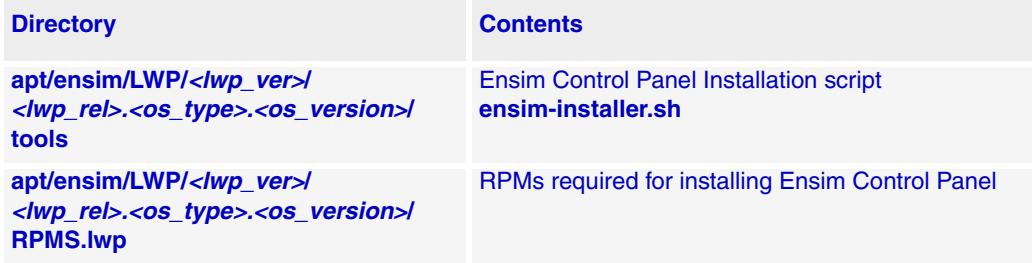

# <span id="page-6-0"></span>**Feedback and support**

To take advantage of Ensim's support services or to find additional product documentation, visit the Ensim support site, <http://support.ensim.com>.

To log in to Ensim online support, go to<https://onlinesupport.ensim.com>.

To provide feedback about Ensim products or documentation, please use the feedback form at [http://www.ensim.com/about/feedback.asp.](http://www.ensim.com/about/feedback.asp)

# <span id="page-6-1"></span>**Legal and copyright notice**

This document contains information proprietary to Ensim Corporation and its receipt or possession does not convey any rights to reproduce, disclose, manufacture, or sell anything it might describe. Reproduction, disclosure, or use without Ensim's specific written authorization is strictly forbidden.

Ensim Corporation makes no representations or warranties with respect to the content or use of this document. It also reserves the right to revise this document at any time without the obligation to notify any person of such revision.

Ensim and the Ensim logo are registered trademarks of Ensim Corporation.

All other trademarks and copyrights are the property of their respective owners.

© 2005 Ensim Corporation. All rights reserved.

**Ensim Corporation** [1366 Borregas Avenue](http://www.ensim.com) Sunnyvale, CA 94089 (408) 745-3300 www.ensim.com

© 2005 Ensim Corporation. All rights reserved. *epl404\_standalone\_ftp\_setup\_guide*